# Student Technology Guide – Fall 2019

Information Technology Services

Revised August 13, 2019

## **Welcome to Middlebury!**

Information Technology Services (ITS) welcomes you and offers the following information about computer facilities and support to help you acclimate to your new surroundings as quickly as possible.

# **Need Help? [\(http://go/helpdesk/\)](http://go.middlebury.edu/helpdesk)**

The **Technology Helpdesk** is here to help with your computing issues. You can reach us as follows:

- Submit an online request for help by pointing your browser to **[http://go/helpme/](http://go.middlebury.edu/helpme)**. See *Use GO to Navigate Our Website*.
- Visit us on the main floor of the Davis Family Library (room 202) between 8:00 AM and midnight. [Helpdesk hours](http://go.middlebury.edu/helpdesk?hours) are reduced during weekends and breaks.
- Call us at 802.443.2200.
- E-mail inquiries can be sent to  $\frac{helpdesk(\omega,middlebury.edu)}{hethed}$  and are processed during normal Helpdesk hours.

Explore our **documentation** using the *Search our Helpdesk Documentation* field on **[http://go/helpdesk/](http://go.middlebury.edu/helpdesk/)**.

Learn on your own using LinkedIn Learning's **video-based online instruction** covering many software applications and career-related skills. Get started at **<http://go/LILinfo/>**.

The **Wilson Media Lab** is staffed by DLINQ interns who are available to help faculty and students with a variety of digital and multimedia tools, including: Adobe Illustrator, Microsoft Office, WordPress and website development, iMovie, Keynote, and Prezi, as well as many others. Students needing assistance with multimedia projects for their classes are encouraged to connect with a DLINQ intern early in the project process.

- Drop-ins are welcome any time during open lab hours (every day but Saturday). Refer to **[http://go/dlinqlabs/](http://go.middlebury.edu/dlinqlabs)**.
- E-mail inquiries can be sent to  $\dim(\mathcal{Q})$  middlebury.edu.

## **Use GO to Navigate Our Website**

**GO** is a utility that provides a fast way to navigate to many common services on the Middlebury website. To use it, type a **GO** *Shortcut* (such as **[http://go/usego/](http://go.middlebury.edu/usego)**) into your browser's **Address** field. You will have immediate access to the pages you want to use. There are hundreds of registered **GO** shortcuts; visit **[http://go/gotionary/](http://go.middlebury.edu/gotionary)** to explore or create your own. Try these:

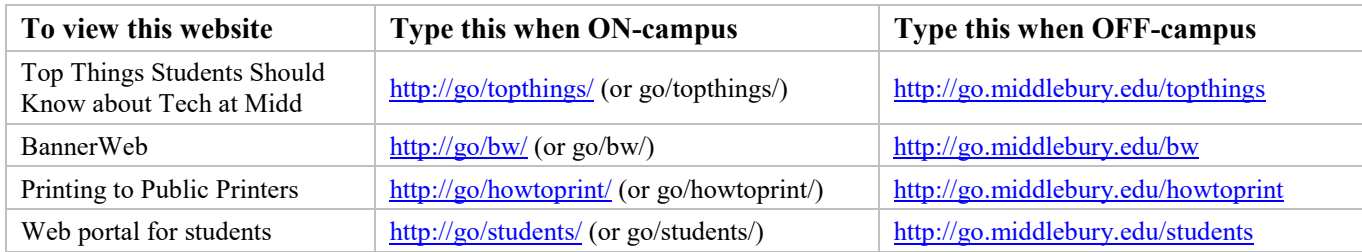

## **E-mail [\(http://go/mail/\)](http://go.middlebury.edu/mail)**

All students, faculty, and staff have a cloud-hosted Exchange e-mail account. E-mail is the standard messaging method at Middlebury College. It is your responsibility to monitor your e-mail for communications.

- You can access your e-mail using a web browser, visit **[http://go/mail/](http://go.middlebury.edu/mail)**. Log in using your full Middlebury account (*username@middlebury.edu*) and password.
- If you forget your e-mail password, use the procedure at **<http://go/forgotpassword/>** to reset it.

#### **Software for Students**

Select software titles, including **Microsoft Office 365**, are available to all students free of charge. Visit **[http://go/software4me/](http://go.middlebury.edu/software4me)** to learn more about what we offer and how to obtain it. In addition, students have full access to all online courses and exercise files offered through our [LinkedIn Learning resource.](http://go.middlebury.edu/LILinfo)

# **Course Content and Resources Via the Course Hub [\(http://go/hub/\)](http://go.middlebury.edu/hub)**

The Course Hub is Middlebury College's gateway to course content for students and faculty. The **Semester Dashboard** shows you the resources for all of your courses – at a glance you can see if there have been updates on the course websites, electronic reserves, or any other connected resource.

For help with our learning management system, Canvas, see the **Canvas Quick Overview for Students** (**[http://go/CanvasStudentQuickguide/](http://go.middlebury.edu/CanvasStudentQuickguide)**).

## **File Storage [\(http://go/cloudoverview/\)](http://go.middlebury.edu/cloudoverview)**

All students, faculty, and staff can store files in Middlebury's OneDrive and/or Google Drive cloud storage using their Middlebury account (*username@middlebury.edu*) and password. Visit **[http://go/cloudoverview/](http://go.middlebury.edu/cloudoverview)** to learn about your options. We strongly recommend use of Middlebury's cloud storage because:

- They provide robust, password-protected storage for your important documents.
- Automatic synchronization of specified folders to and from the cloud protects your work. Files are backed up effortlessly so they can be retrieved in case of a virus or hardware failure. File revision history allows you to revert to a previous version, if needed.
- Cloud storage is accessible from any networked computer, anywhere. Print quickly and conveniently (see below), as well as access your documents easily even when you are off campus.

## **Public Computing Facilities and Printing [\(http://go/print/\)](http://go.middlebury.edu/print)**

You may do your computing work in several locations around campus – locations and software availability are listed at **[http://go/labs/](http://go.middlebury.edu/labs)**.

Visit **[http://go/print/](http://go.middlebury.edu/printing)** for information about printing on campus and how to manage your printing account. Check out **[http://go/howtoprint/](http://go.middlebury.edu/howtoprint)** for specifics about how to send a print job from your own computer using our **[mobility print](http://go.middlebury.edu/mobileprint)** service and how to print from our public labs.

## **Connecting to Wireless [\(http://go/wireless/\)](http://go.middlebury.edu/wireless)**

You can connect to our secure wireless network, **MiddleburyCollege**, using your Middlebury account (*username@middlebury.edu*) and password. Connection to the campus network allows access to our email system, cloud storage, and to the Internet.

- Bring your device to the Technology Helpdesk in Davis Family Library if you need setup help.
- Limited wireless devices must be [registered for use](http://mediawiki.middlebury.edu/wiki/LIS/Connect_to_Wireless#Registering_Supported_Devices) on the **MiddleburyGuest** network.
- Refer to **[http://go/wireless/](http://go.middlebury.edu/wireless)** for complete details about our wireless networks.